## **Quick Tasks for AFNI Interactive** Learning-by-Doing

**RW Cox**

- **Try the BHelp button** 
	- – **Over some other GUI button**
	- – **Over an image**
	- – **Over the grayscale bar next to the image**
- **Bhelp works with majority of GUI**

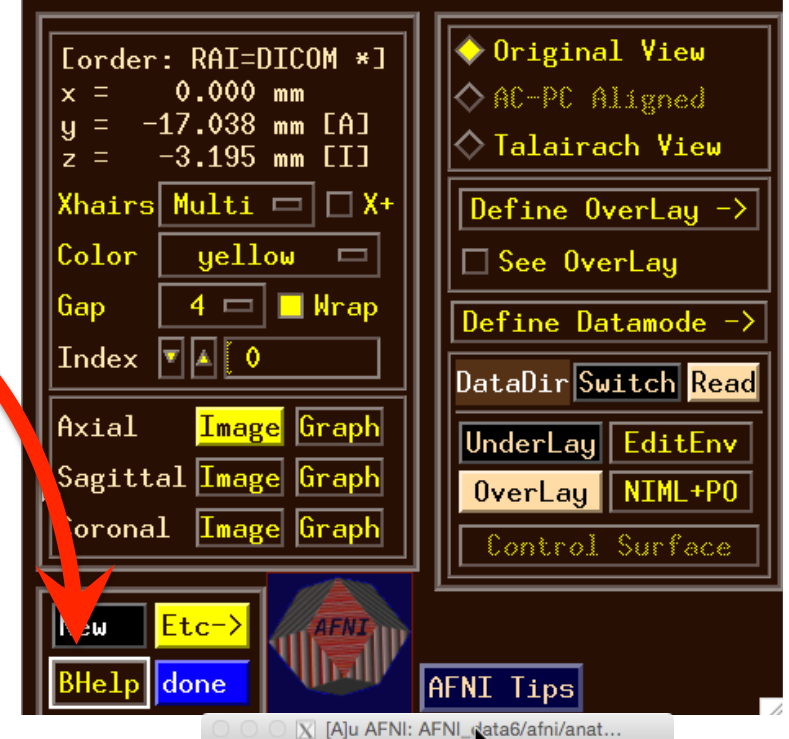

[A]u AFNI: AFNI\_data6/afni/anat+orig & func\_slim+orig

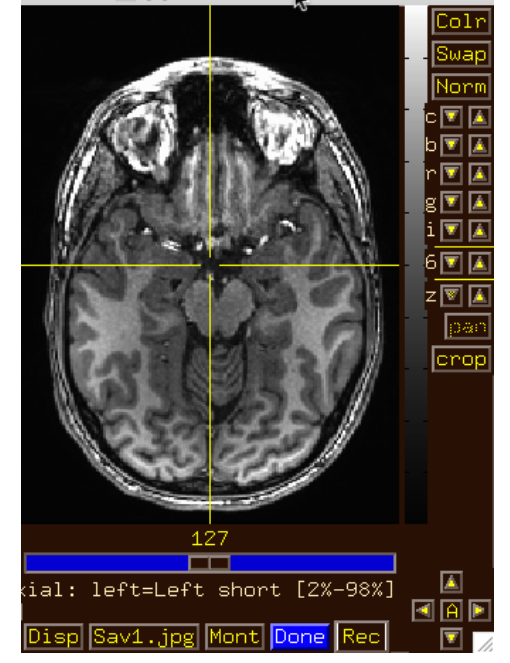

- **Drag image viewer far away, then**
- **Right click** 
	- – **what happens to the image window?**

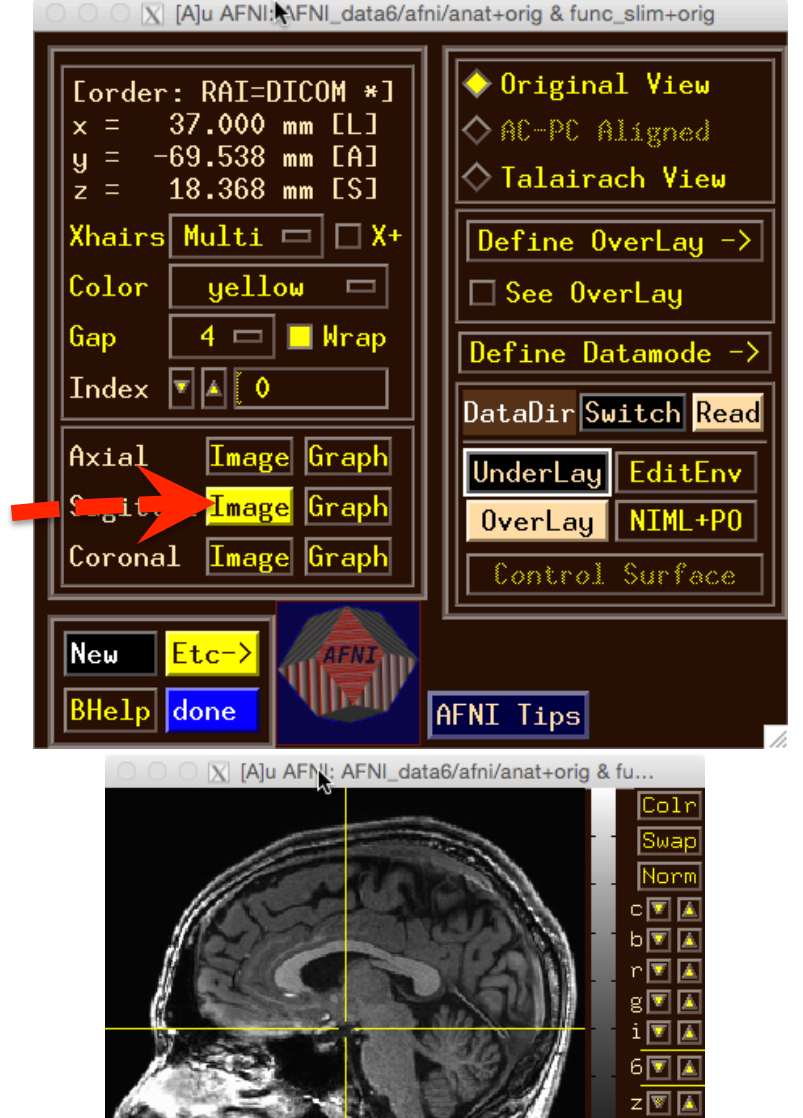

ttal: left=Anterior short [2%-98%]

cro

- Image viewer #1: Can you do ...
	- Invert image grayscale?

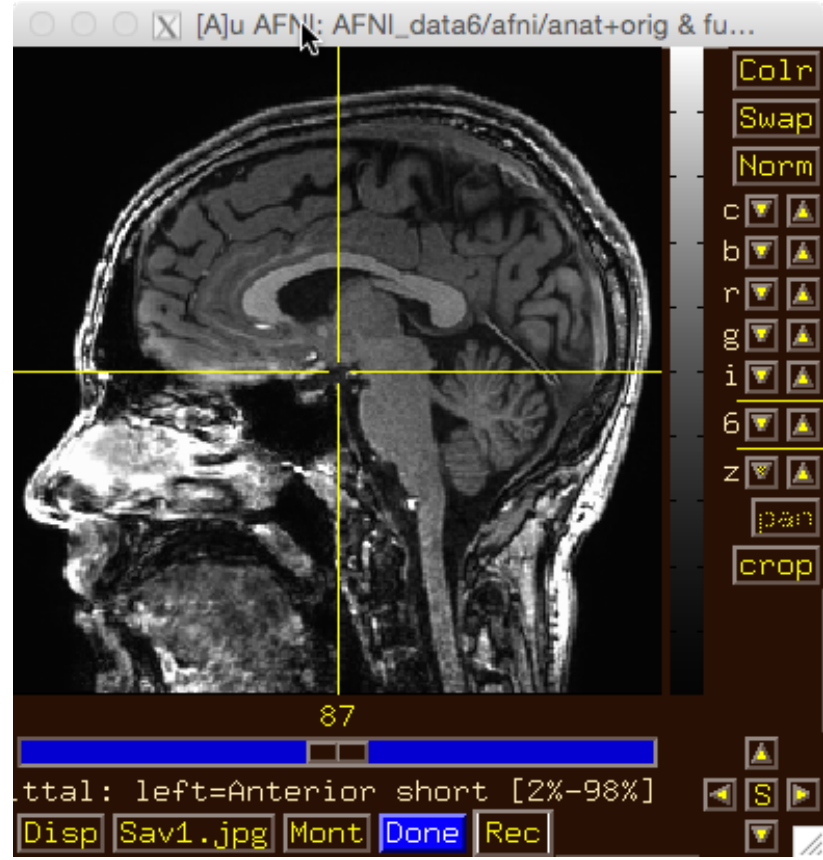

- Image viewer #1: Can you do ...
	- Invert image grayscale?

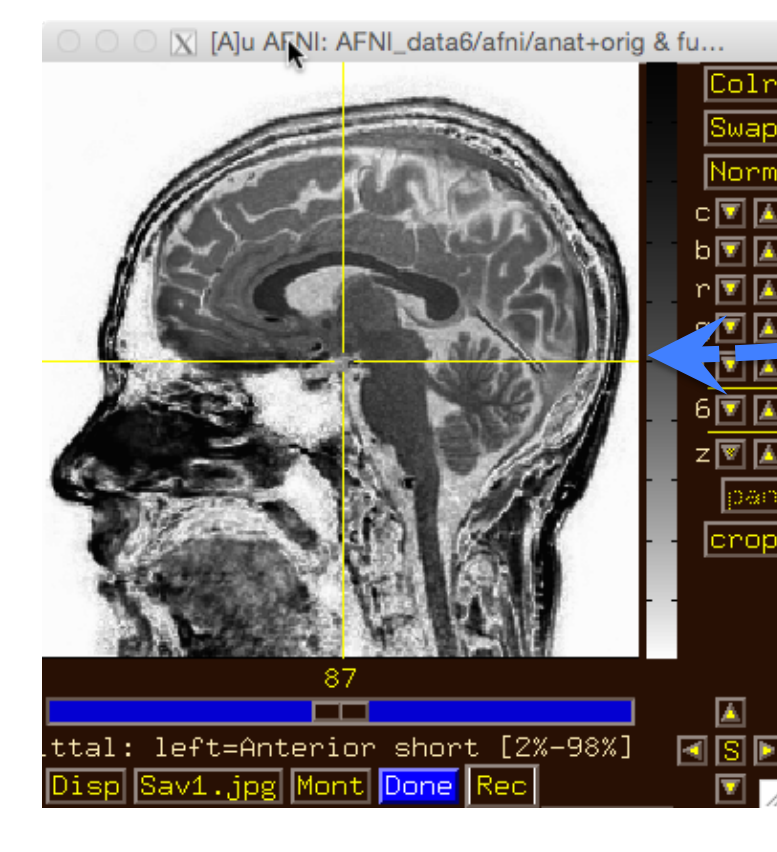

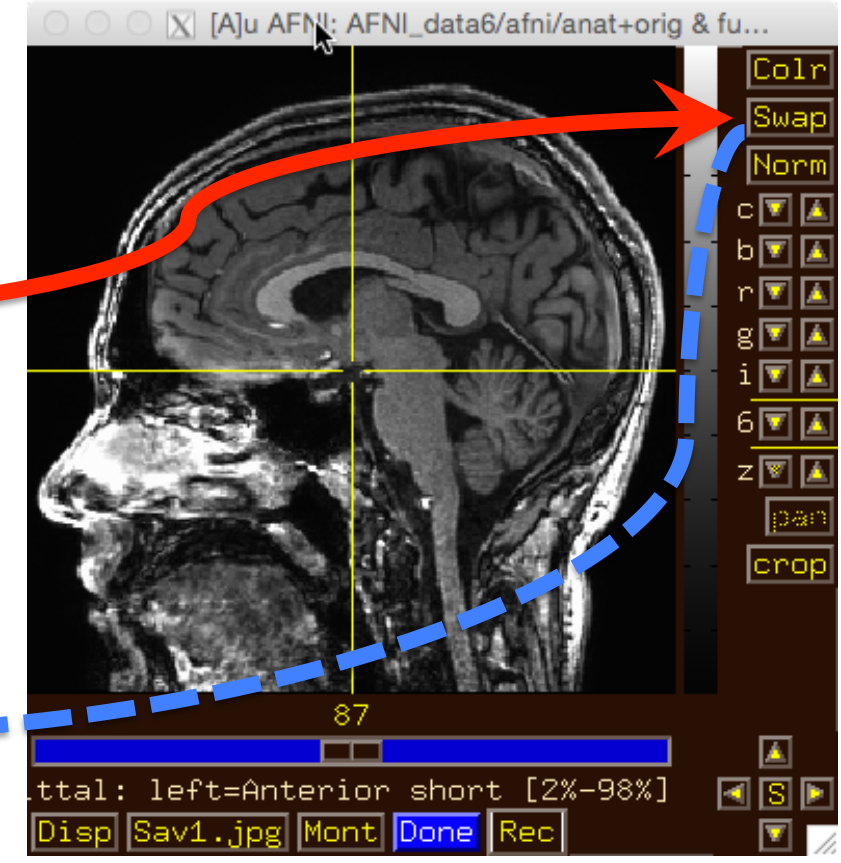

- · Image viewer #2: Can you do ...
	- Change contrast and/or brightness?

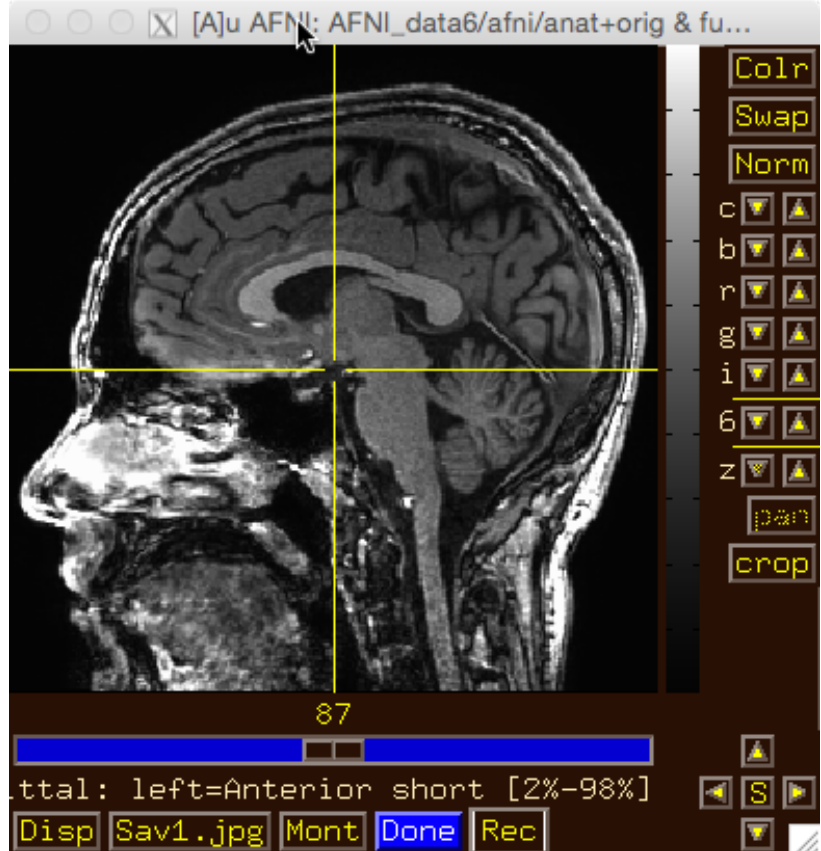

- **Image viewer #2: Can you do …** 
	- – **Change contrast and/or brightness?**

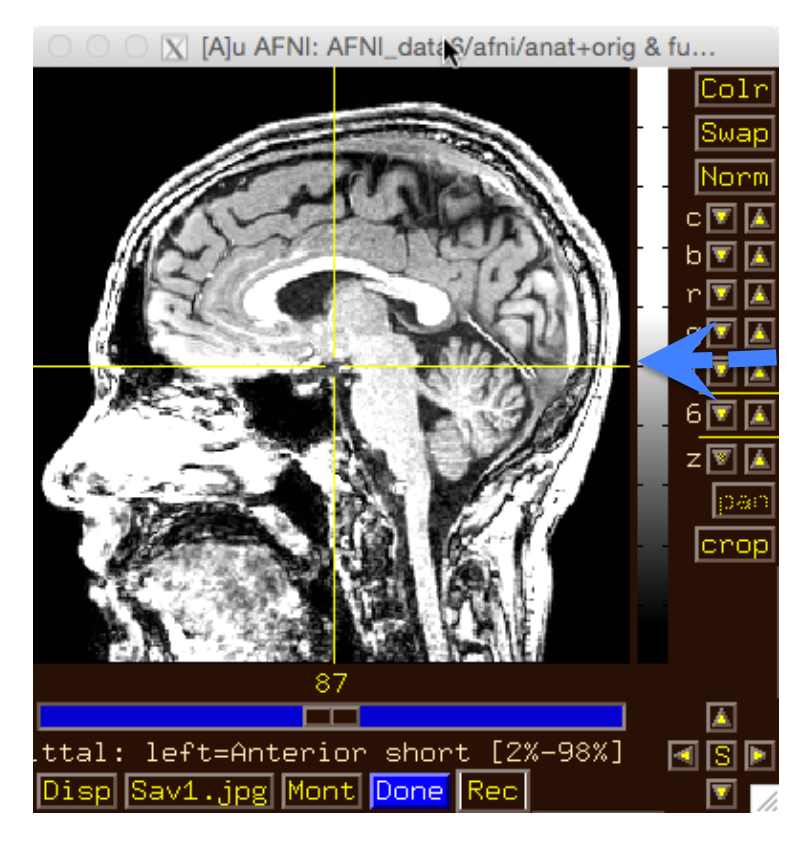

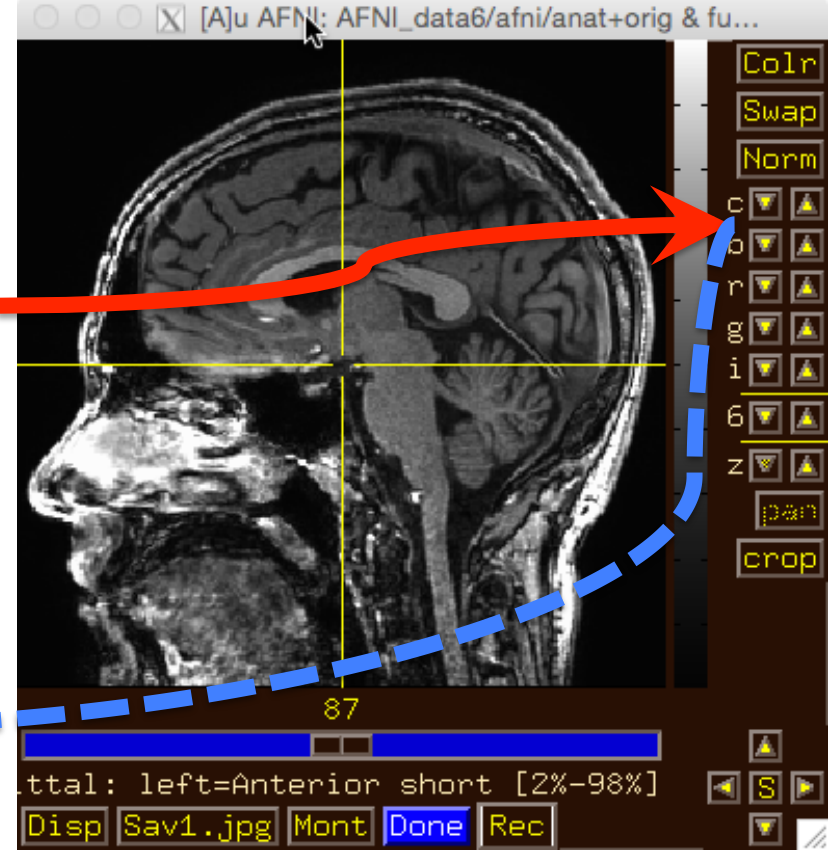

You can also left-click mouse, hold button down, and drag up/down or left/right to change brightness or contrast

- **Image viewer #3: Can you do …** 
	- – **Zoom in and out?**

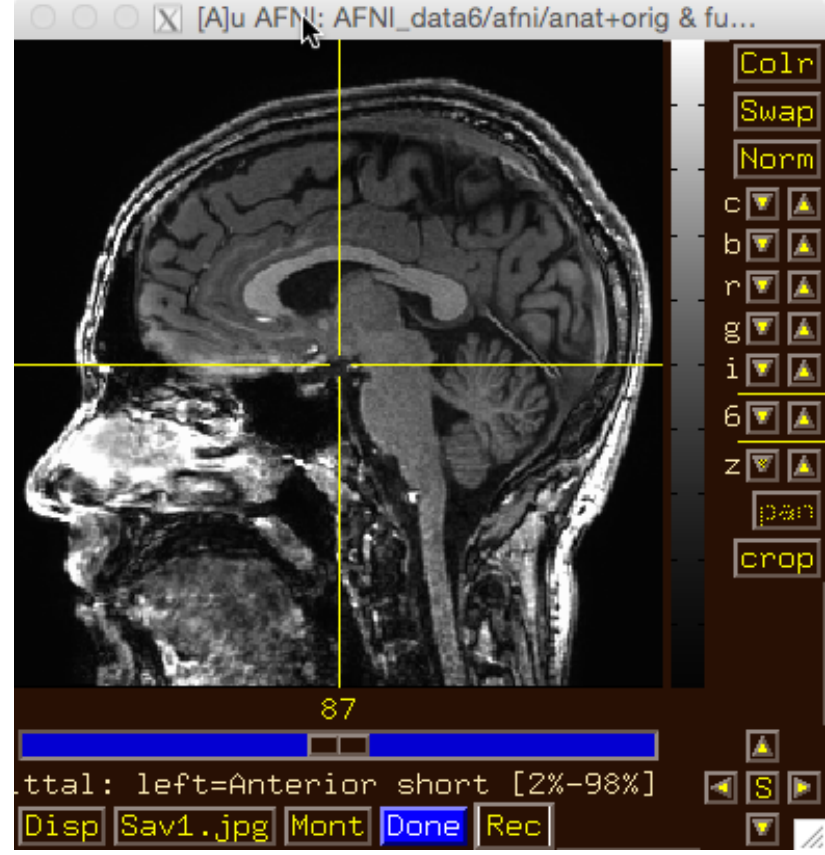

• **Image viewer #3: Can you do …** 

X [A]u AFNI: AFNI\_data6/afni/anat+orig & fu...

zाज pa cro

A

FISF

– **Zoom in and out?** 

ttal: left=Anterior short [2%-98%].

Sav1.jpg

Mont Done

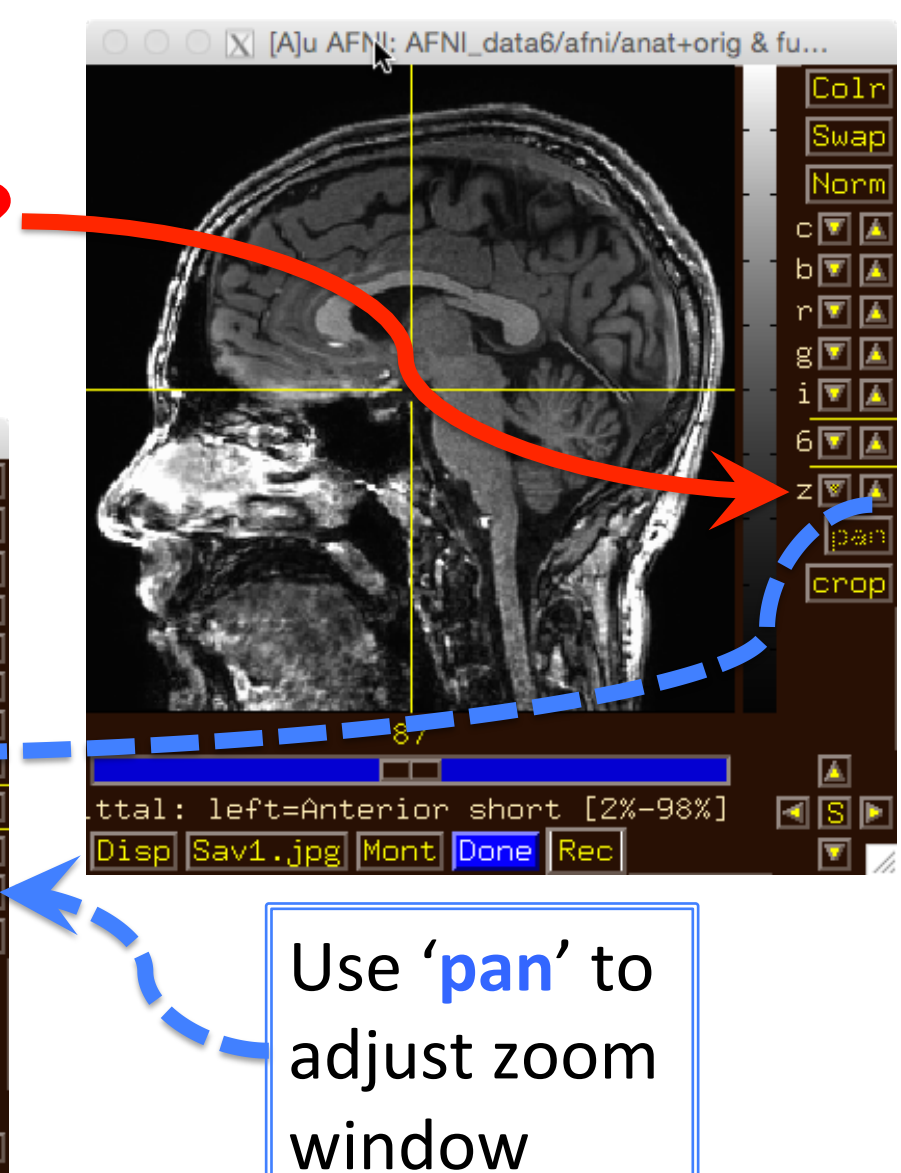

· Image viewer #4: Can you do ...

## - Create a 3x3 montage?

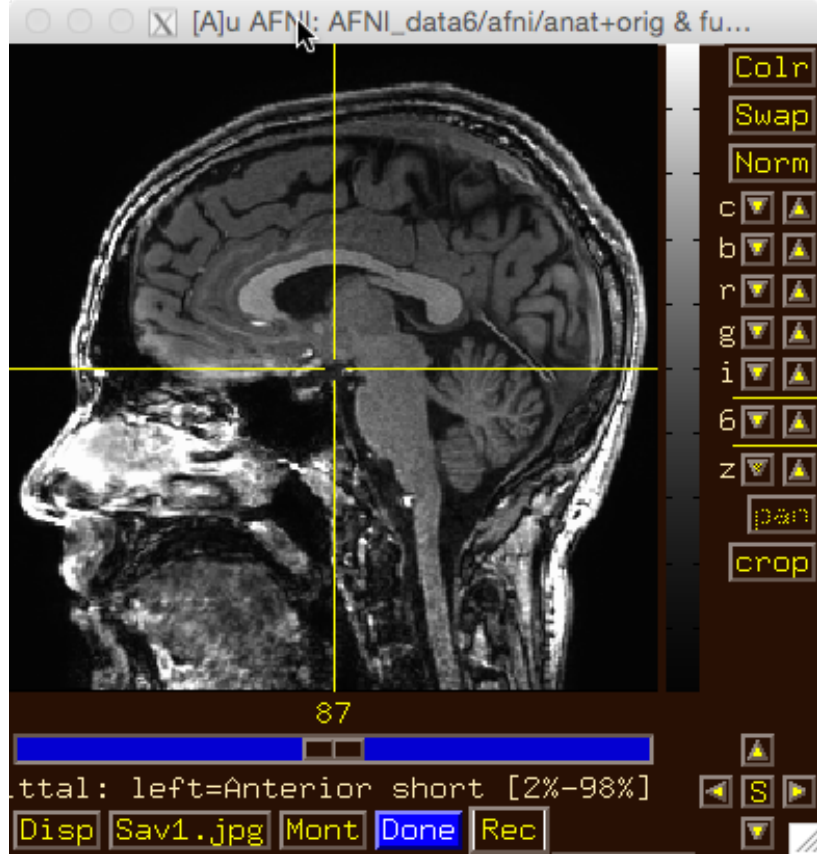

- Image viewer #4: Can you do ...
	- Create a 3x3 montage?

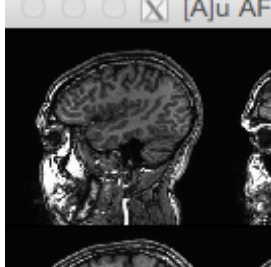

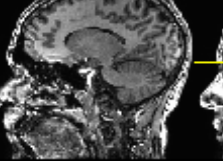

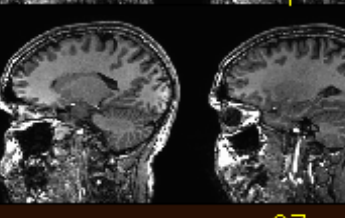

av1..ipg

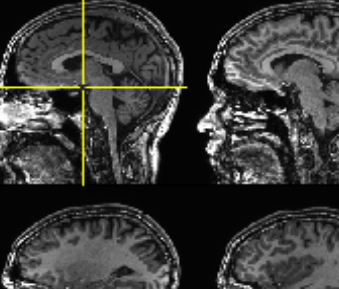

Done

ttal: left=Anterior short [2%-98%]

4cmt.

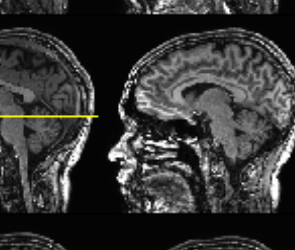

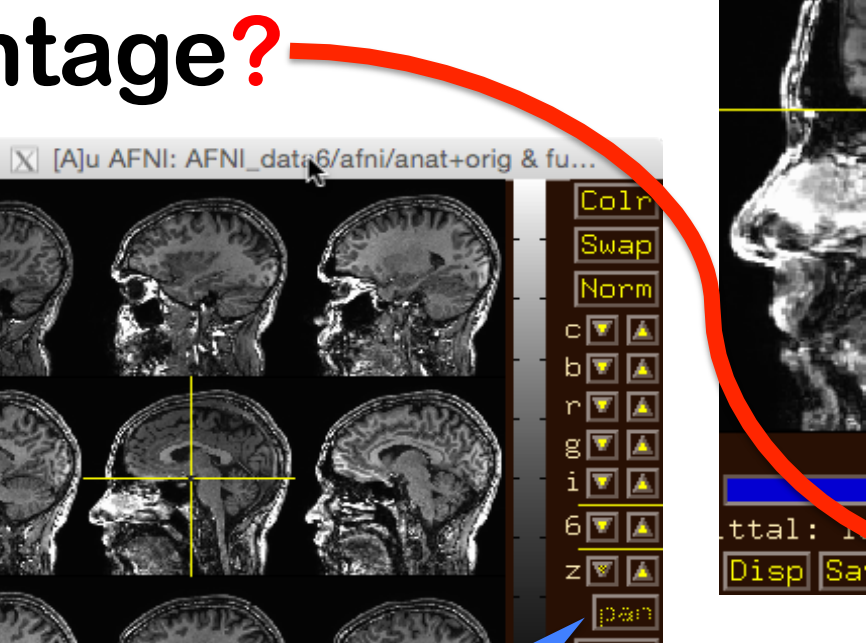

◪

⊡lsl⊪

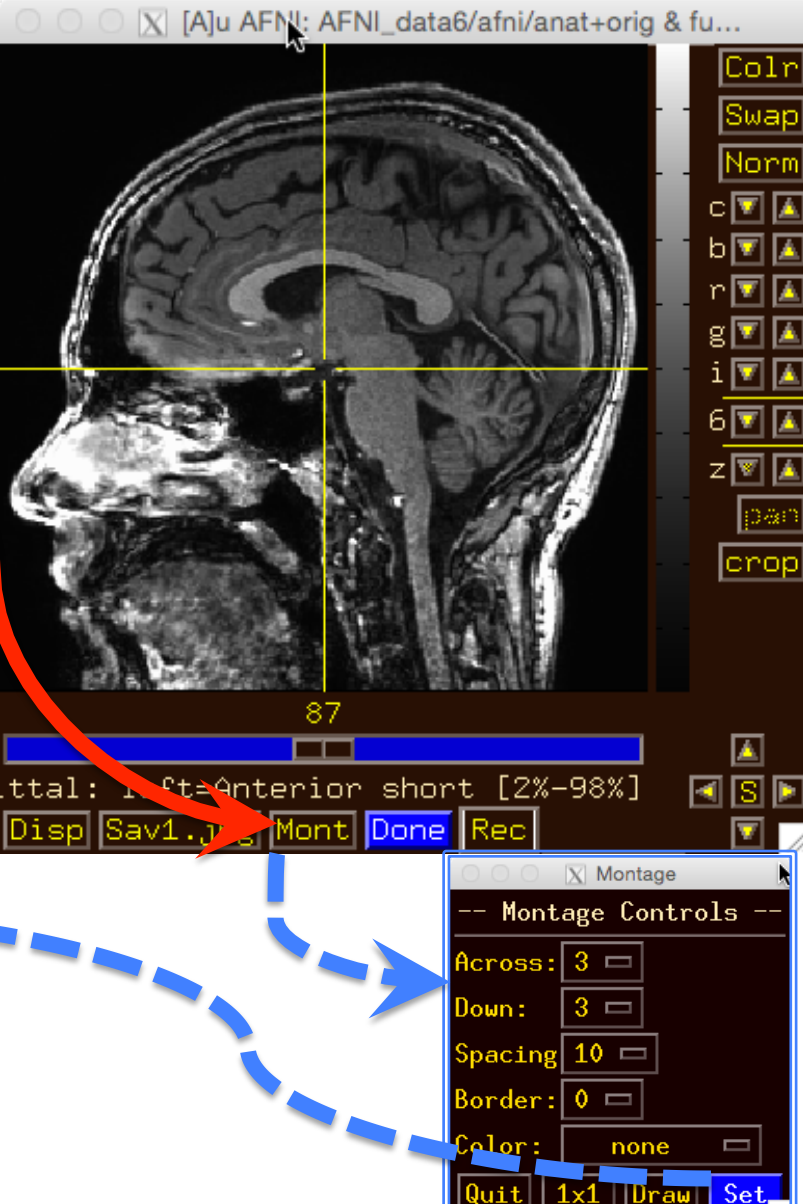

- **Try some of the right-click popup menus** 
	- – **this one is simple: for spatial coordinates**

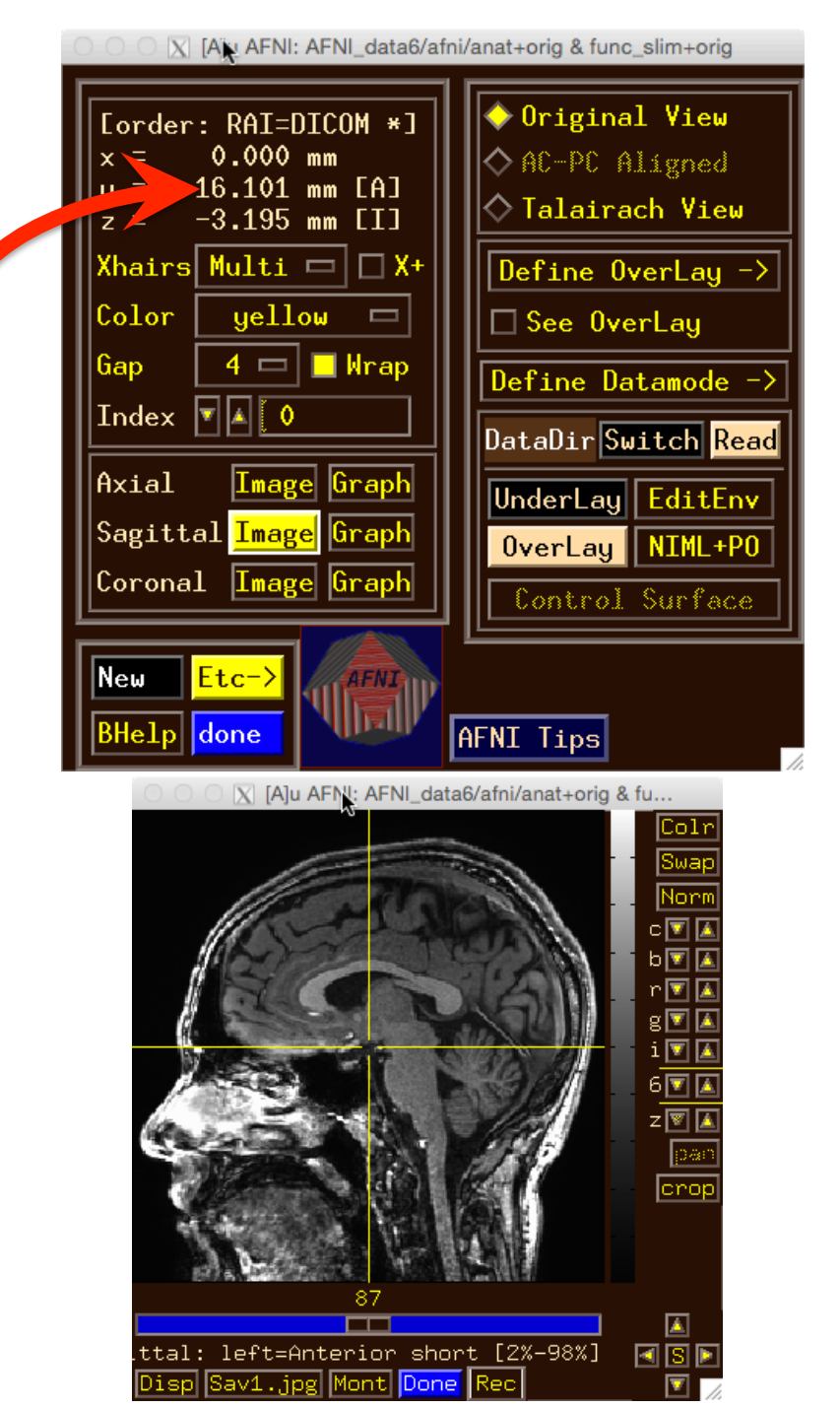

- **Try some of the right-click popup menus** 
	- – **this one is mostly for fun**

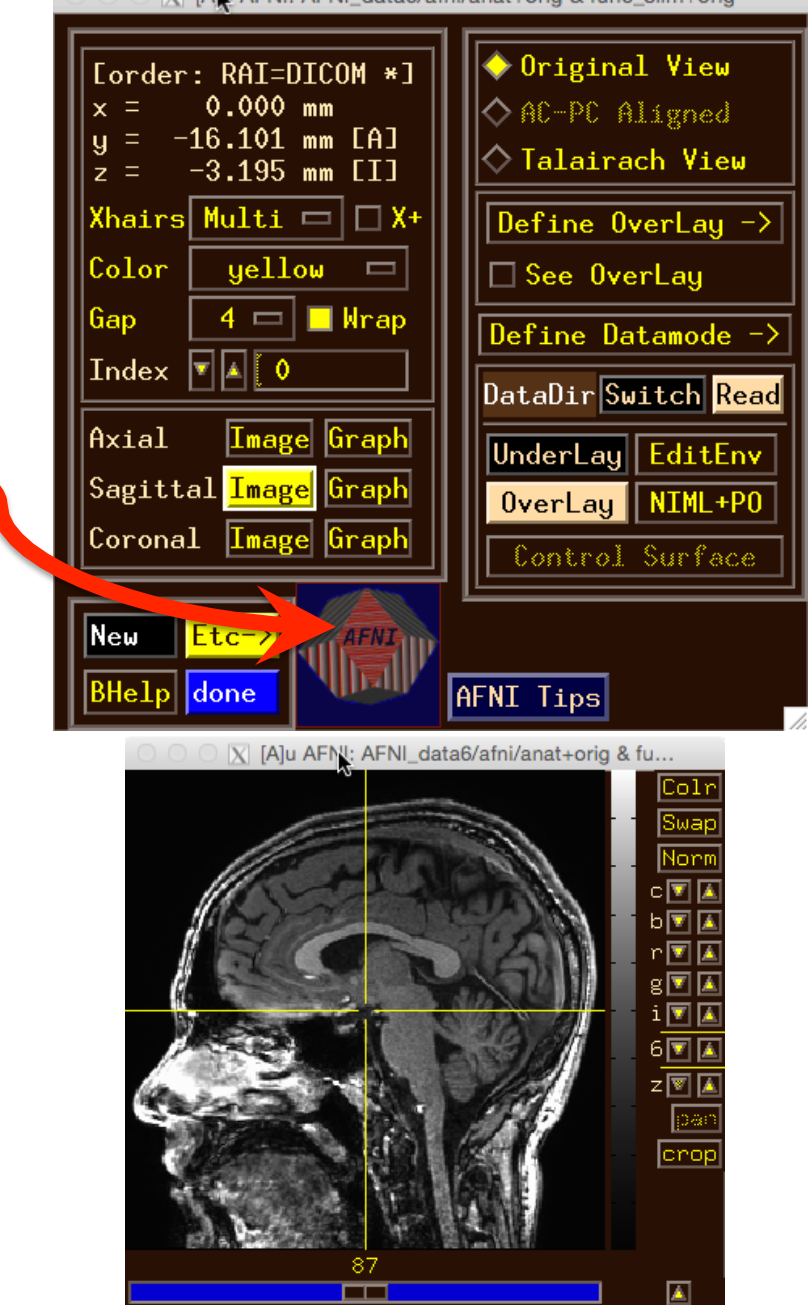

ttal: left=Anterior short [2%-98%]

Done

V [Aiki AENI: AENI data6/afni/anat+orio & func slim+orio

• **Try some of the right-click popup menus** 

–**this one has several commonly used functions for image display and navigation** 

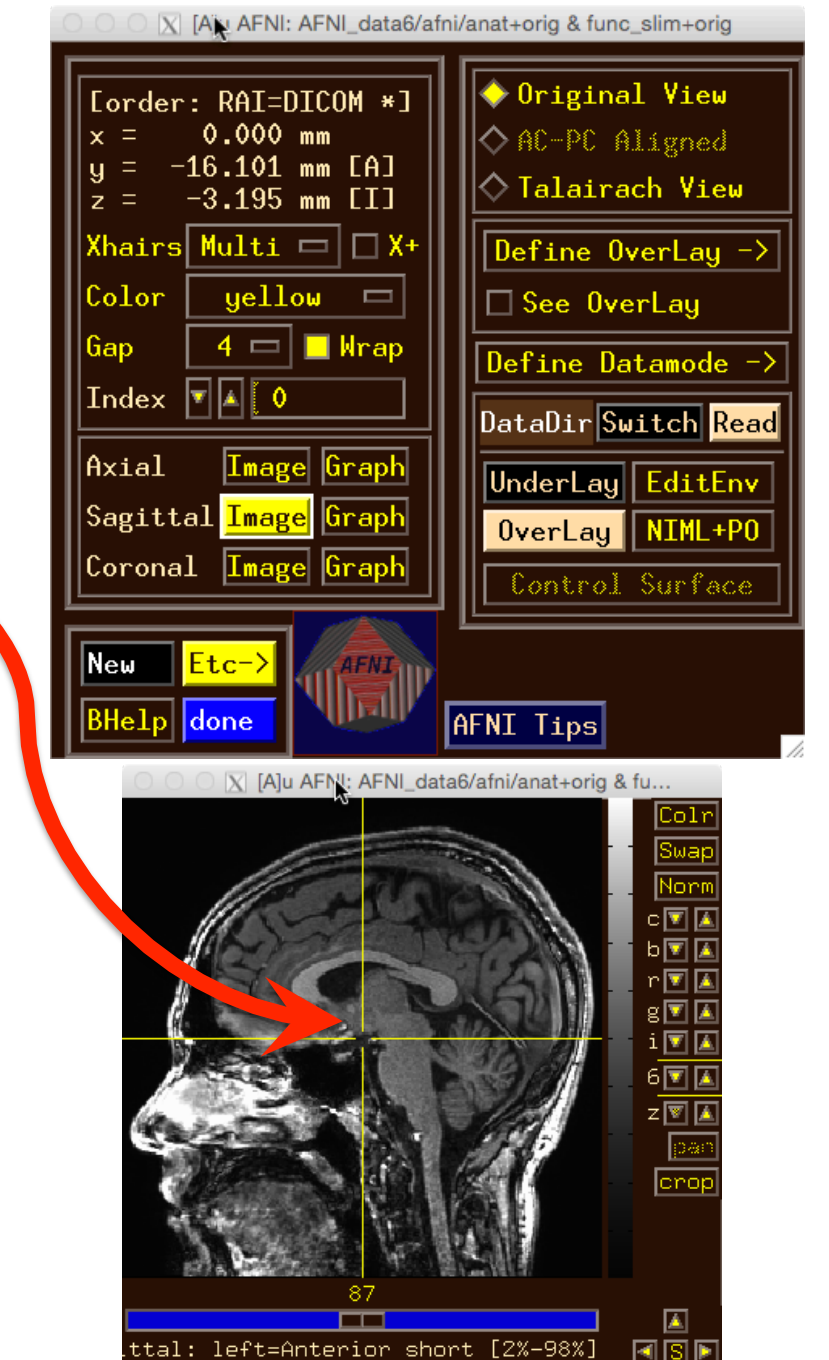

- **Try some of the right-click popup menus**
	- – **has many rarely used options**

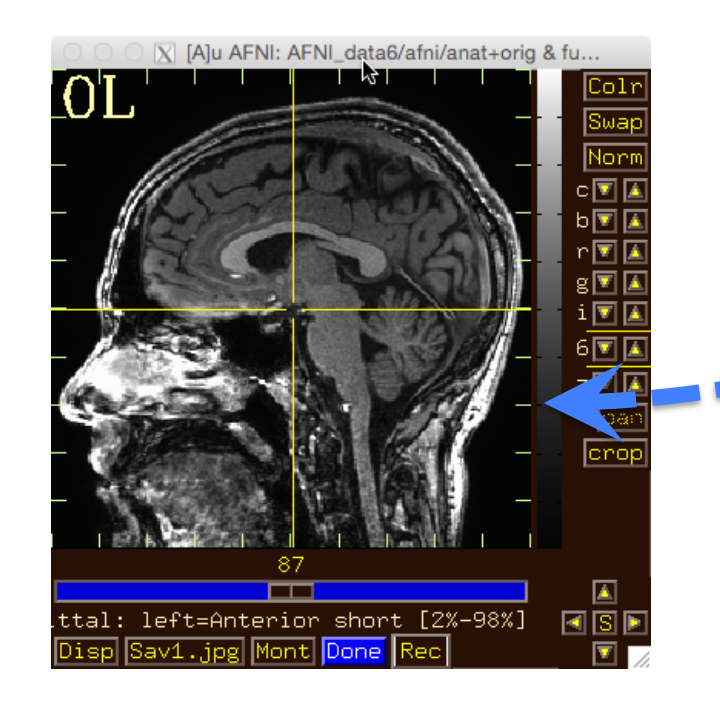

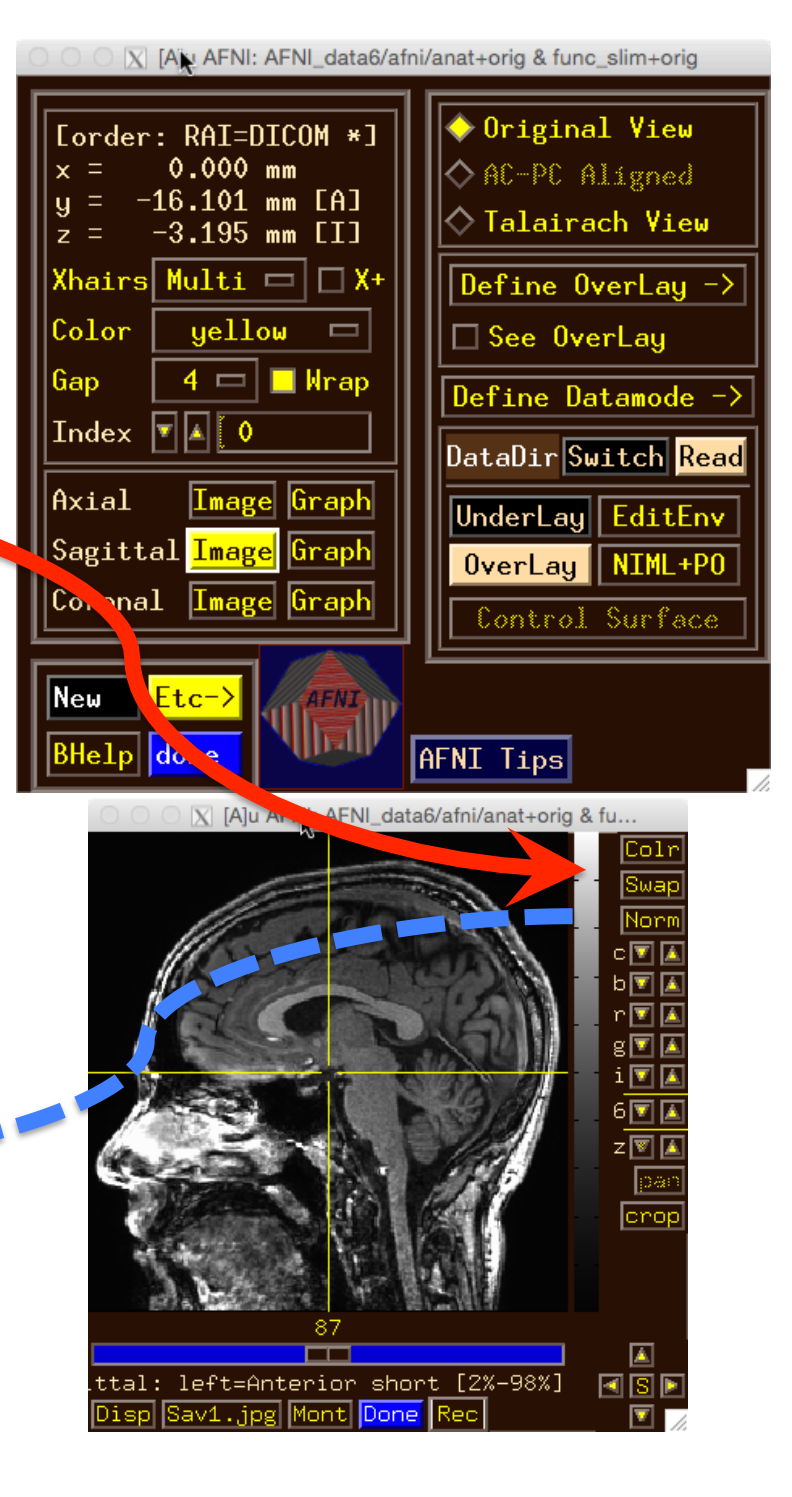

## • **Try some of the right-click popup menus**

– **this one is a shortcut for some options on the more complicated 'Disp' menu** 

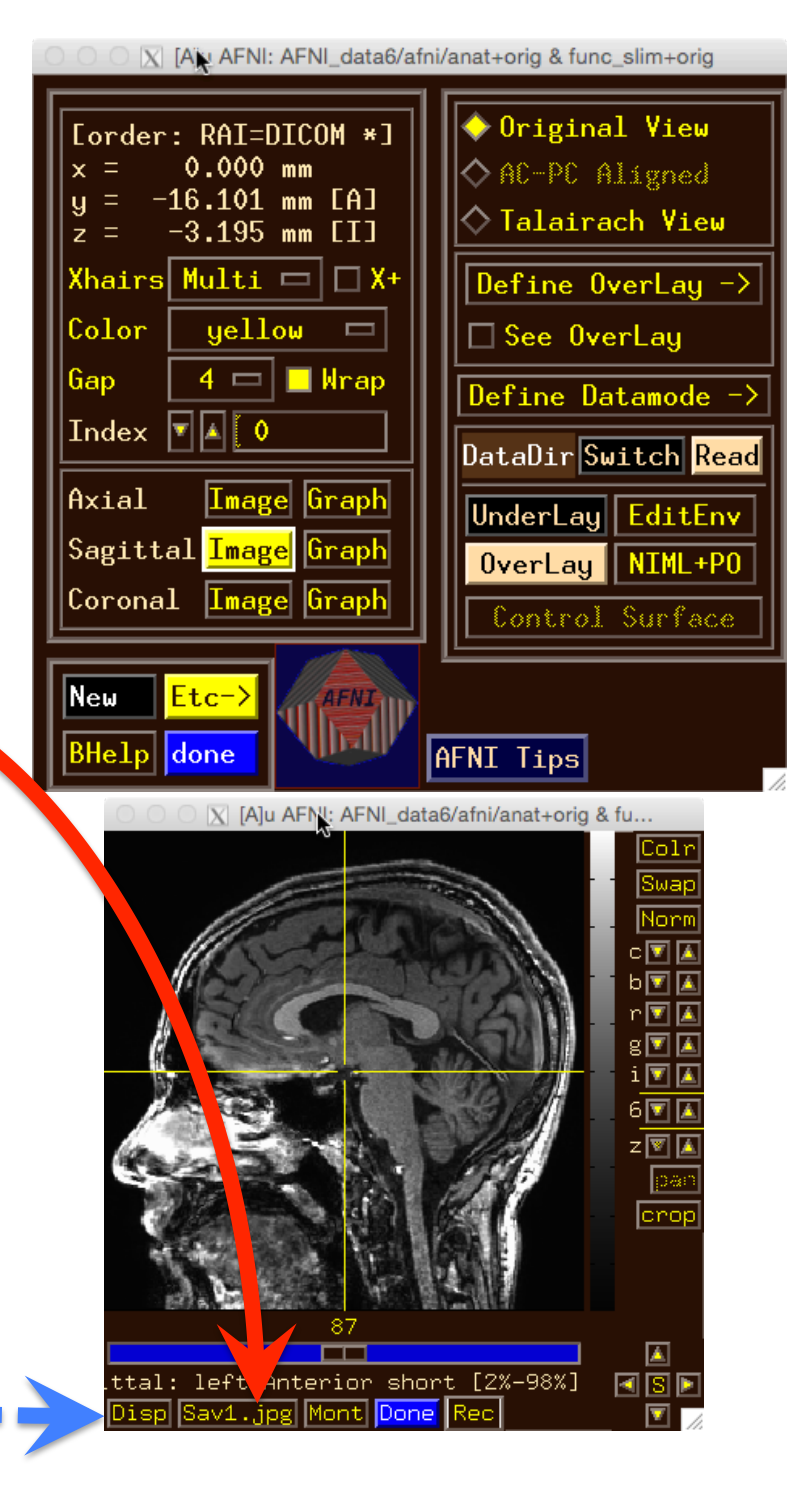

- **What does 'I' keypress do to graph? Then 'i'?**
- **Use BHelp in graph window** 
	- – **Shortcut keys**
	- – **Click Opt menu for more shortcuts, etc**
- **Change vertical Grid spacing to 15**

![](_page_16_Picture_5.jpeg)